### You Tube

To start the Internet click on the following buttons

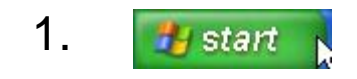

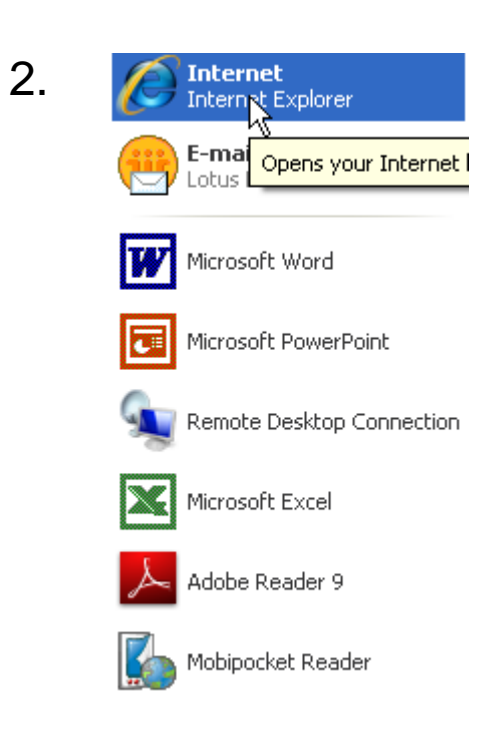

## Home Page

The home page is the first page that you see when you access the internet. In the Libraries the Home Page looks like this.

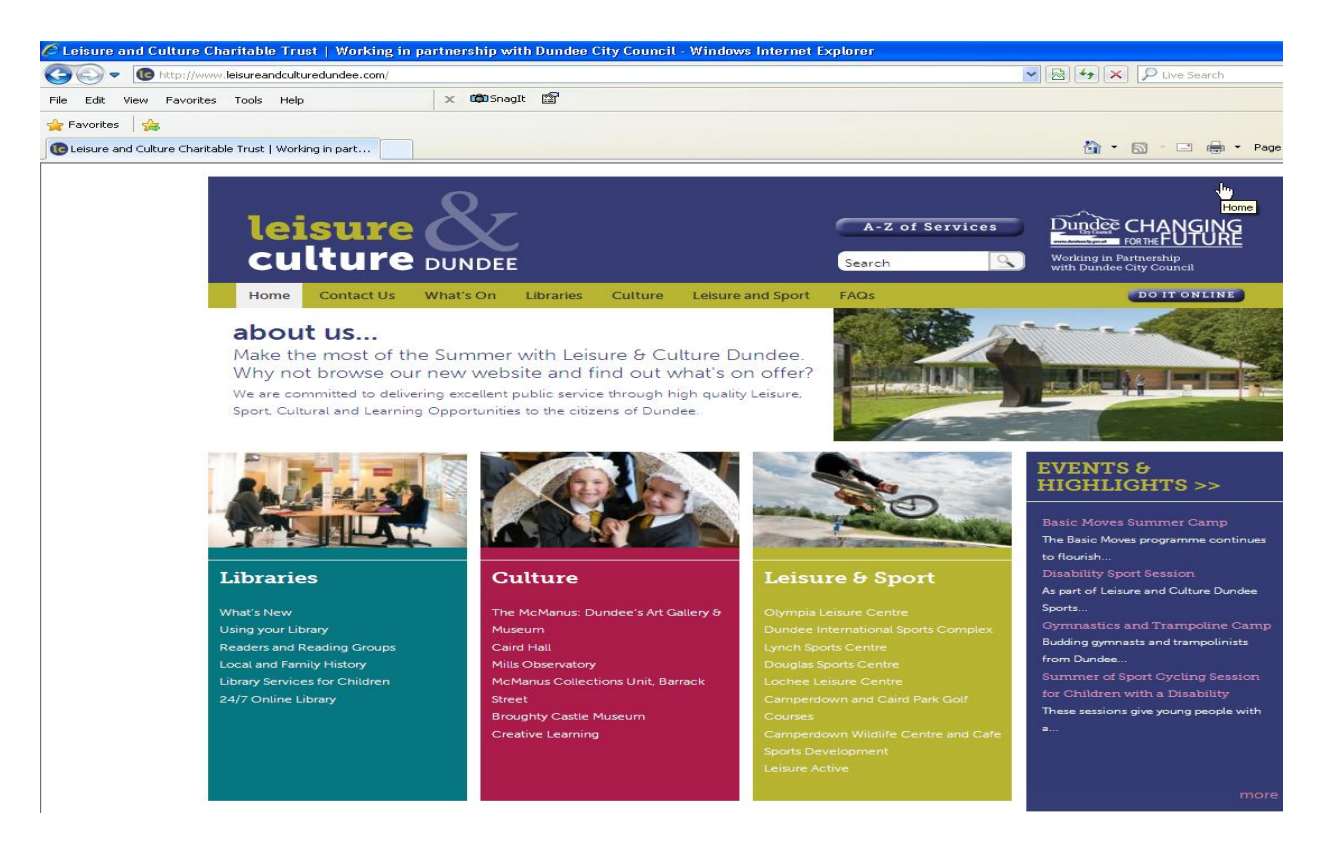

## Search Engine

To access a search engine click here with your mouse and type the following

#### www.google.com

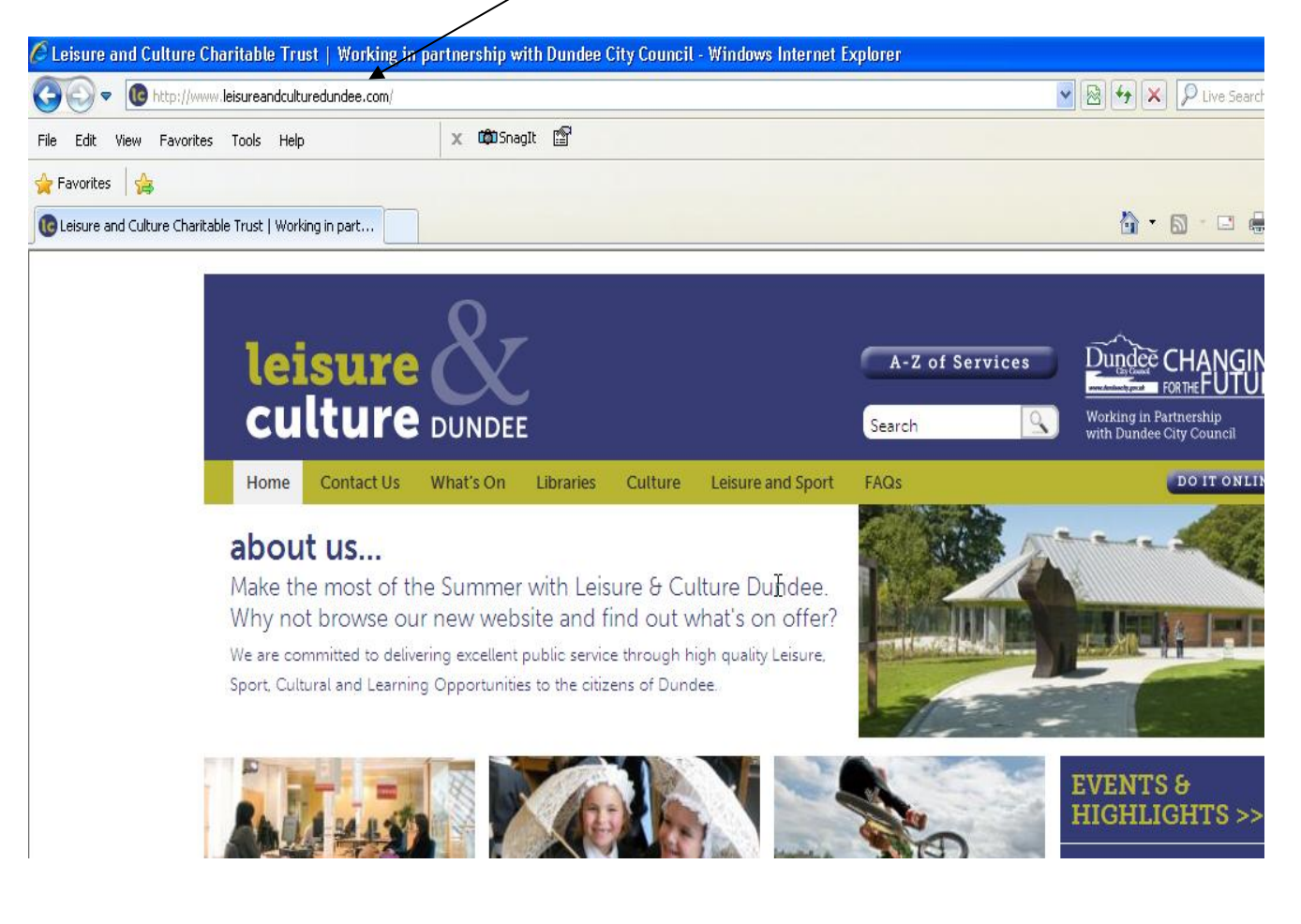

# Selecting You Tube

Click on the first entry on the list with your mouse.

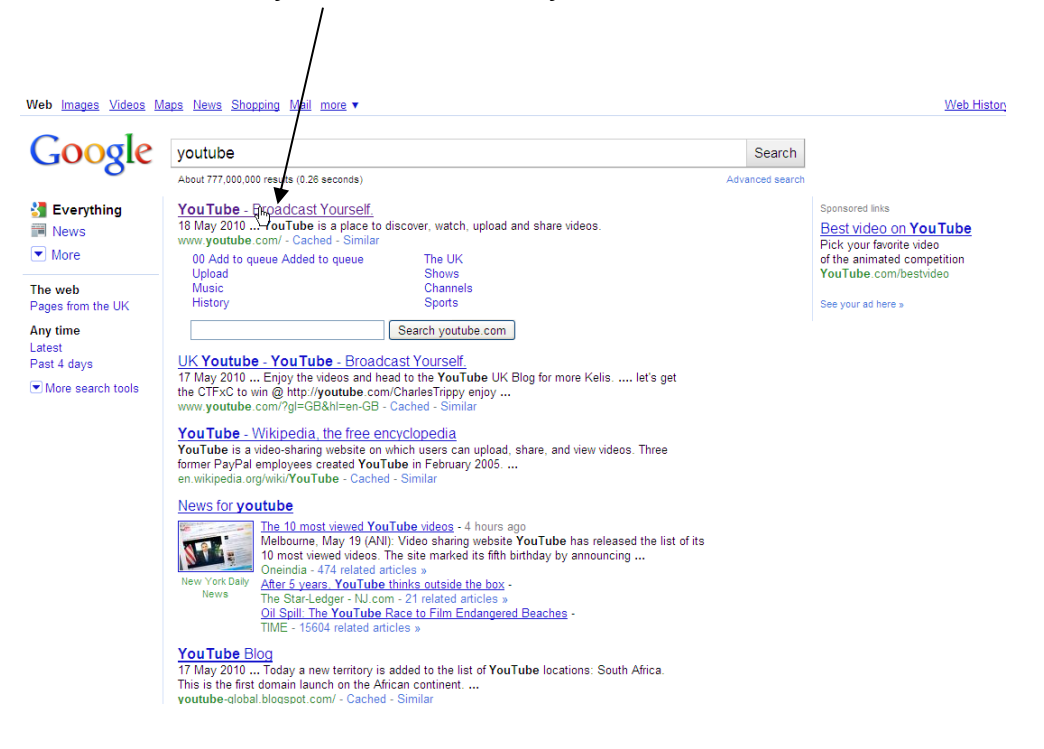

# Using Youtube

You will need a set of earphones they are available from the Library counter.

Click in this box and type the name of the band or artist you want to listen to.

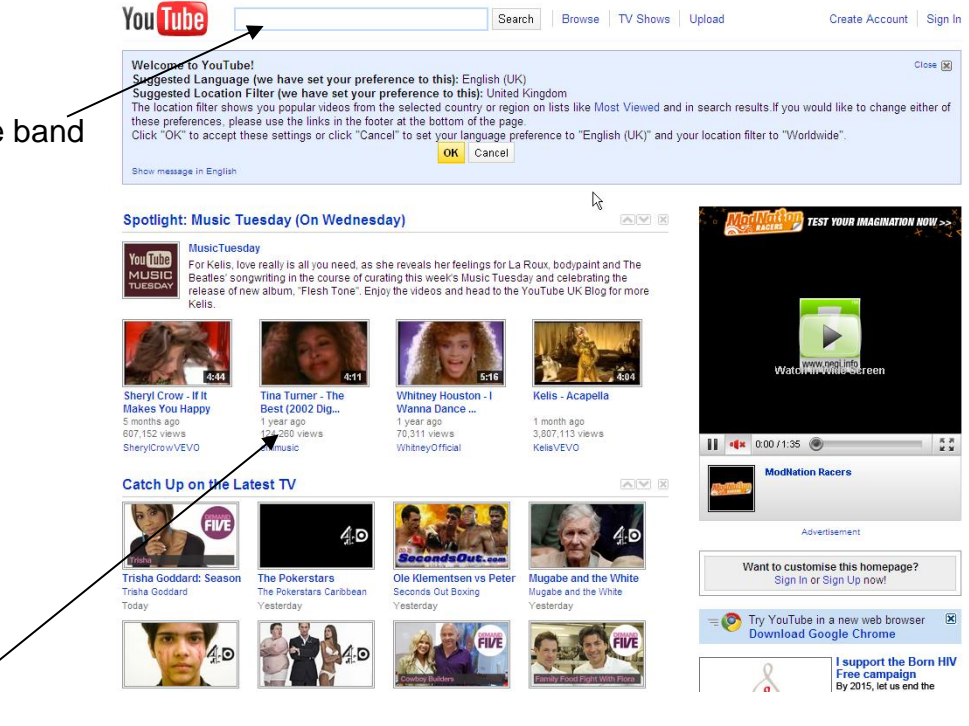

Or you can just pick the most popular selections.

### Examples

Some examples of things you can search for are

X Factor

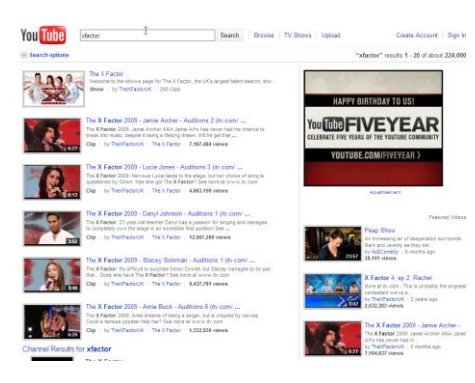

Select the one you want by clicking on the blue link or the picture.

Chewin the Fat

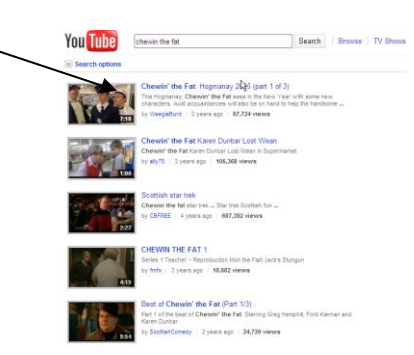